## For Windows users

## 1) Click on the following link to download the installer

https://www.somaplay.com/downloads/public/setup/fallback/Alive Installer 3.4.2.2.exe Once downloaded, run the Alive\_Installer\_3.4.2.2.exe from the location its been installed at. (Right click on the file, then select "Run as administrator", if not available click on "Open")

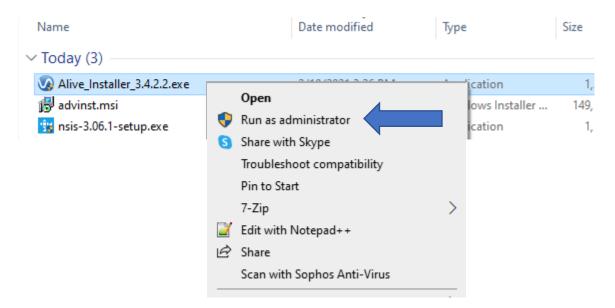

2) Open Alive. You must be online (connected to the Internet).

Only if you see this error dialog: Attach your USB Alive sensor and press USB (or press iFeel Bluetooth or Polar if you have an iFeel Bluetooth or Polar sensor).

| Launch Alive for Bluetooth or USB Sensors? X |                                                                                                    |  |  |
|----------------------------------------------|----------------------------------------------------------------------------------------------------|--|--|
| ?                                            | USB feedback sensor hardware not found.<br>If you have just connected a USB iFeel or BioSignals sensor<br>please wait 15 seconds then click USB.                                         |  |  |
|                                              | Please connect your USB sensor and press 'USB' or press<br>'iFeel Bluetooth' to launch Alive for iFeel Bluetooth sensors or<br>'Polar' to launch Alive for Polar H7 and similar sensors. |  |  |
| US                                           | B iFeel Bluetooth Polar H7                                                                                                    |  |  |

3) Press the Alive Online button in the bottom left corner of the dialog box that appears.

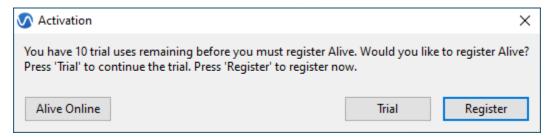

4) Enter your Temporary Alive Online serial number and press OK.

| 🐼 Serial Number:                                                                                               |           |  |  |
|----------------------------------------------------------------------------------------------------|-----------|--|--|
| Enter the Alive Online serial number you received from your provider<br>(e.g. 000 000 000 000) then press 'OK' |           |  |  |
|                                                                                                    |           |  |  |
|                                                                                                    | Cancel OK |  |  |

5) Next read the Permission to Send Training Data information, and press Yes if you agree to send your heart rate and other data.

Your provider will help you get started using Alive. You can use Alive for 60 minutes on the first day (or a specific set day) and 10 minutes on each additional day. Training minutes are only counted when actively training (such as playing a game, or graph training).

Alive will automatically close when you complete your training minutes for that day. Your serial number will expire on Sunday. Each week you will need a new serial number to continue training.